# How to do search and replay on **Bosch VIP devices and VideoRecordingManager (VRM)**

www.ipp.boschsecurity.com

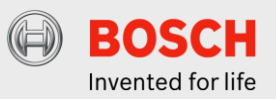

# *Table of Contents*

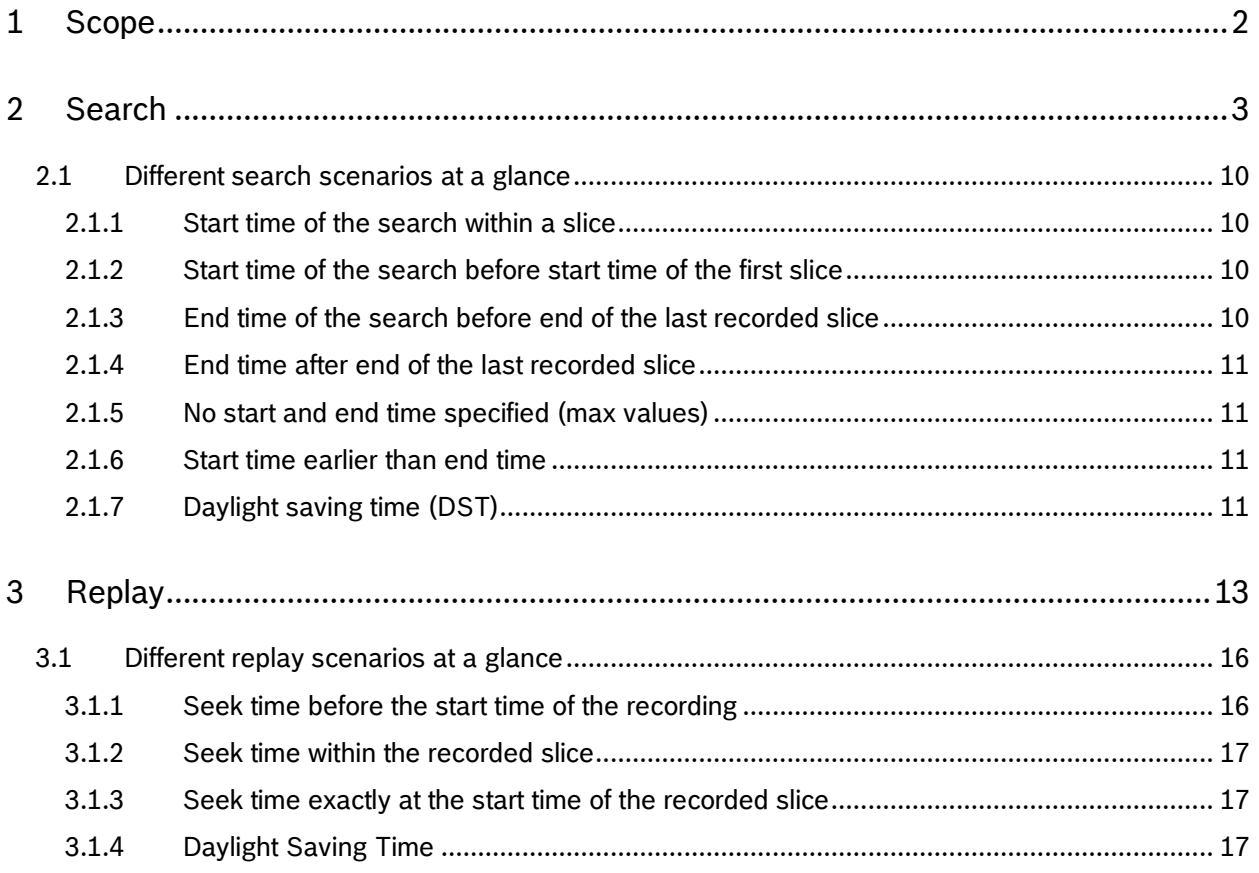

# <span id="page-1-0"></span>**1 Scope**

The scope of this document is to explain how to do search and replay on Bosch VIP devices and the VideoRecordingManager(VRM). The document shall focus on different search and replay scenarios, like search time starts before the slice starts and ends before the slice ends, or replay time starts within a slice and not exactly at the beginning of a slice and some more. On top of that, the different ways of replay: direct, VRM and transcoded replay shall be described.

In the search section the document deals with RCP+ commands because the information of recorded media data can only be retrieved with the help of RCP+ command. The examples in the document use the RCP+-SDK. In the replay section however the document shows replay and replay control via RTSP. Slice and file is used synonymously for recordings.

# <span id="page-2-0"></span>**2 Search**

In order to playback recordings, a search needs to be performed first to locate the recordings.

To enable searching on a recorded video stream a correct setup of the RTSP replay connection is preconditioned. Replay of recorded video via RTSP works for locally managed recordings or centrally managed (VRM) recordings, but require VRM version 3.0 or higher and firmware version 5.70 or higher. Furthermore it also supported for Divar IP 2000.

The track, the search is performed on, is specified in the setup of the RTSP replay connection.

For detailed information how to set up a RTSP replay connection please see the document "RTSP" (rtsp\_usage\_with\_bosch\_vip\_devices.pdf) in the download section on ipp.boschsecurity.com

### **Perform a search**

In case of requesting the file list of a VRM it is mandatory to get the track list including the Track ID of the cameras (VRM\_TRACK\_LIST) that are managed by the VRM. The track ID is necessary to establish a correct replay session. To perform a search, a replay session is, as mentioned above, preconditioned. For Bosch VIP devices this first step can be skipped, because a Bosch VIP device can either have one track, if single recording is active, or two tracks, if dual recording is active.

### **1. Get Track List (VRM only).**

### **VRM\_TRACK\_LIST (0xD007)**

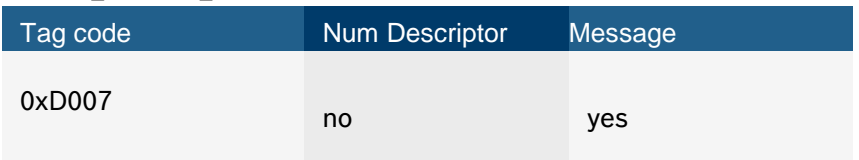

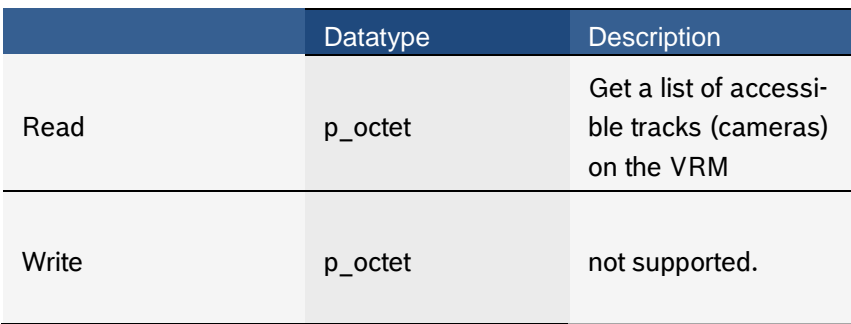

## **Request**

### **Payload Structure**

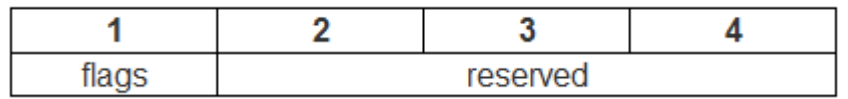

### **Flags:**

**0x01** primary recording **0x02** secondary recording **0x04** backups recording **0x08** receive HTTP URLs (only if internal URL will be received). **0x10** receive HTTPS URLs (only if internal URL will be received). Sending the request without payload is equivalent to flags = 1.

### **Response**

### **Payload Structure**

The response payload consists of multiple entries with the following layout if flag 8 is not set:

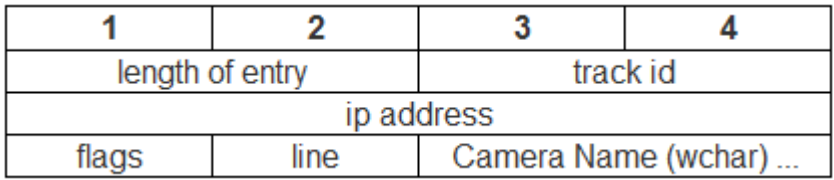

### with the flag 8 set, the response layout is:

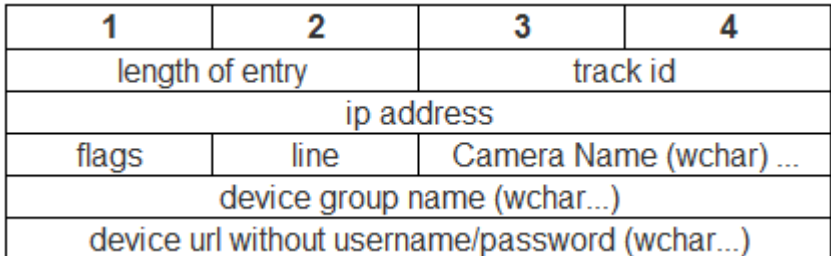

The URL is normally the internal URL, that the VRM uses to connect to the device. If HTTP or HTTPS URL was requested by setting one of the flags, the URL is adapted to the correct protocol and port. Setting these flags has no effect when accessing the VRM from remote and port forwarding is enabled. In this case the port forwarding URL is received with the same protocol as the connection from the client to the VRM is (either HTTP or HTTPS).

### **Flags:**

**value 1** The track is a backup of the camera.

**value 2** secondary recording.

**value 4** track is removed from VRM (message only).

**value 8** add device group information (deprecated: group information is written at any time)

Example:

```
// instantiation of a RCP+-client
m rcpClient = new RcpClient(URL, 0, 0);
//get the trackList 
m rcpClient.sendRequest(0, unchecked((OpCode)0xD0070C30),
getTrackList, 0);
private void getTrackList(object obj, RcpHeader rcpheader, 
RcpInputStream ris)
\{while (ris.available() > 10)\{uint payloadLength = ris.readUShort();
                uint trackID = ris.readUShort();
                 uint ip = ris.readULong();
                uint flags = ris.readOctet();
                uint line = ris.readOctet();
                String name = ris.readWString();
                String devGroup = ris.readWString();
                String url = ris.readWString();
  }
}
```
### **2. Establish a RTSP replay connection**

Bosch VIP devices

rtsp://<Device IP>/?rec=1&rdn=718

VRM

Rtsp://<Device IP>/?rec=1&trackid=<TrackID>&rnd=718

For detailed information how to set up a RTSP replay connection please see the document "RTSP" (rtsp\_usage\_with\_bosch\_vip\_devices.pdf) in the download section on ipp.boschsecurity.com

### 3. **Get the session ID (CONF\_GET\_RTSP\_SESSION\_ID)**

Get the session ID with the help of the random number specified in the URI to request the recorded video stream via RTSP.

### **CONF\_GET\_RTSP\_SESSION\_ID (0x0ae8)**

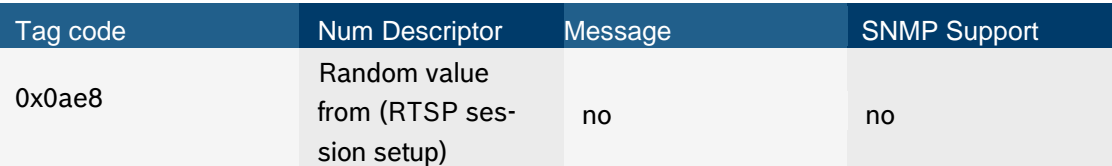

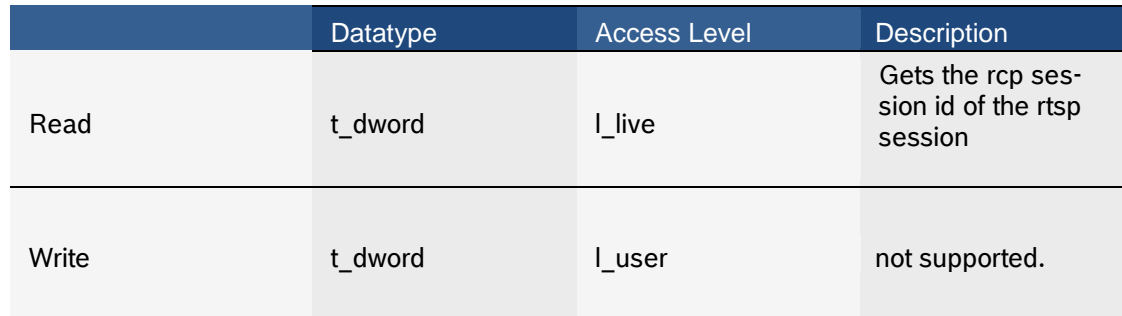

#### Example:

```
// instanciation of a RCP+-client
m rcpClient = new RcpClient(URL, 0, 0);
// create the payload
RcpOutputStream payload = new RcpOutputStream();
payload.writeULong(m_randomNumber);
//get the session ID 
m rcpClient.sendRequest(0, unchecked((OpCode)0x0ae80830), payload,
getSessionID, 0);
private void getSessionID(object obj, RcpHeader
rcpheader,RcpInputStream ris){
      m sessionID = ris.readULong();
}
```
### **4. Instantiate a RCP+-client with the session ID**

```
//instantiation of a RCP+-client with session ID 
m rcpSearchClient = new RcpClient(URL, m sessionID, 0);
```
### **5. Get the list of files/slices of a replay session (CONF\_HD\_PARTITION\_FILE\_INFO)**

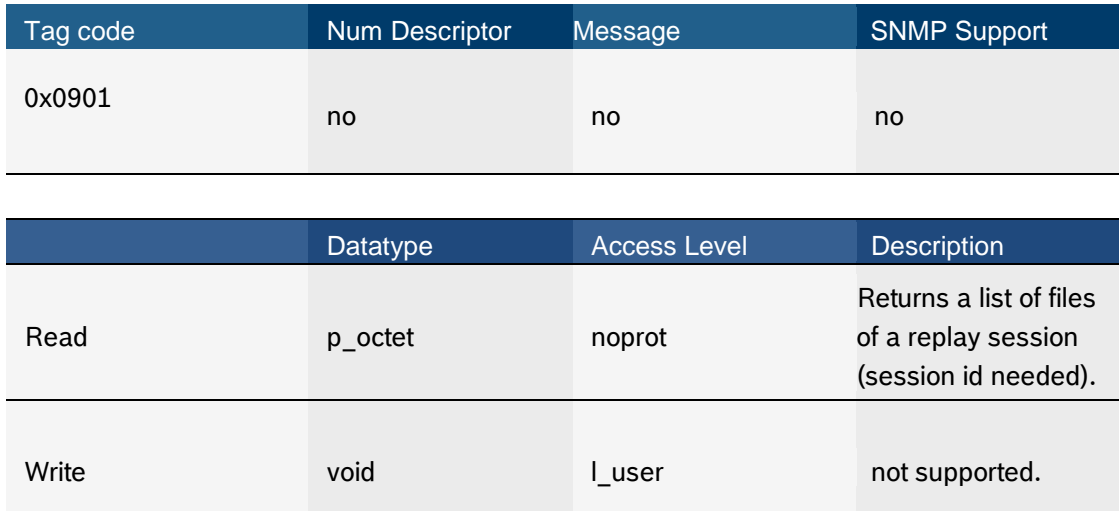

### **CONF\_HD\_PARTITION\_FILE\_INFO (0x0901)**

### **Request**

# **Payload Structure**

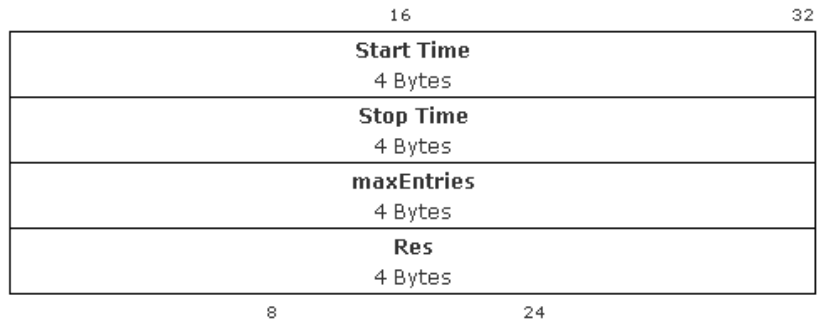

**Start Time:** start time in seconds since Jan. 1st 2000, midnight. **Stop Time:** stop time in seconds since Jan. 1st 2000, midnight. **maxEntries**: Max Number of entries **Res**: reserved

# **Reply**

# Payload Structure (sequence of)

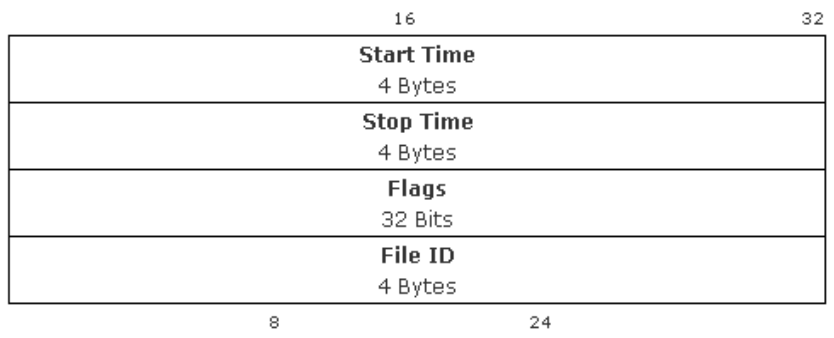

**Start Time**: start time in seconds since Jan. 1st 2000, midnight. **Stop Time**: stop time in seconds since Jan. 1st 2000, midnight. **Flags**:

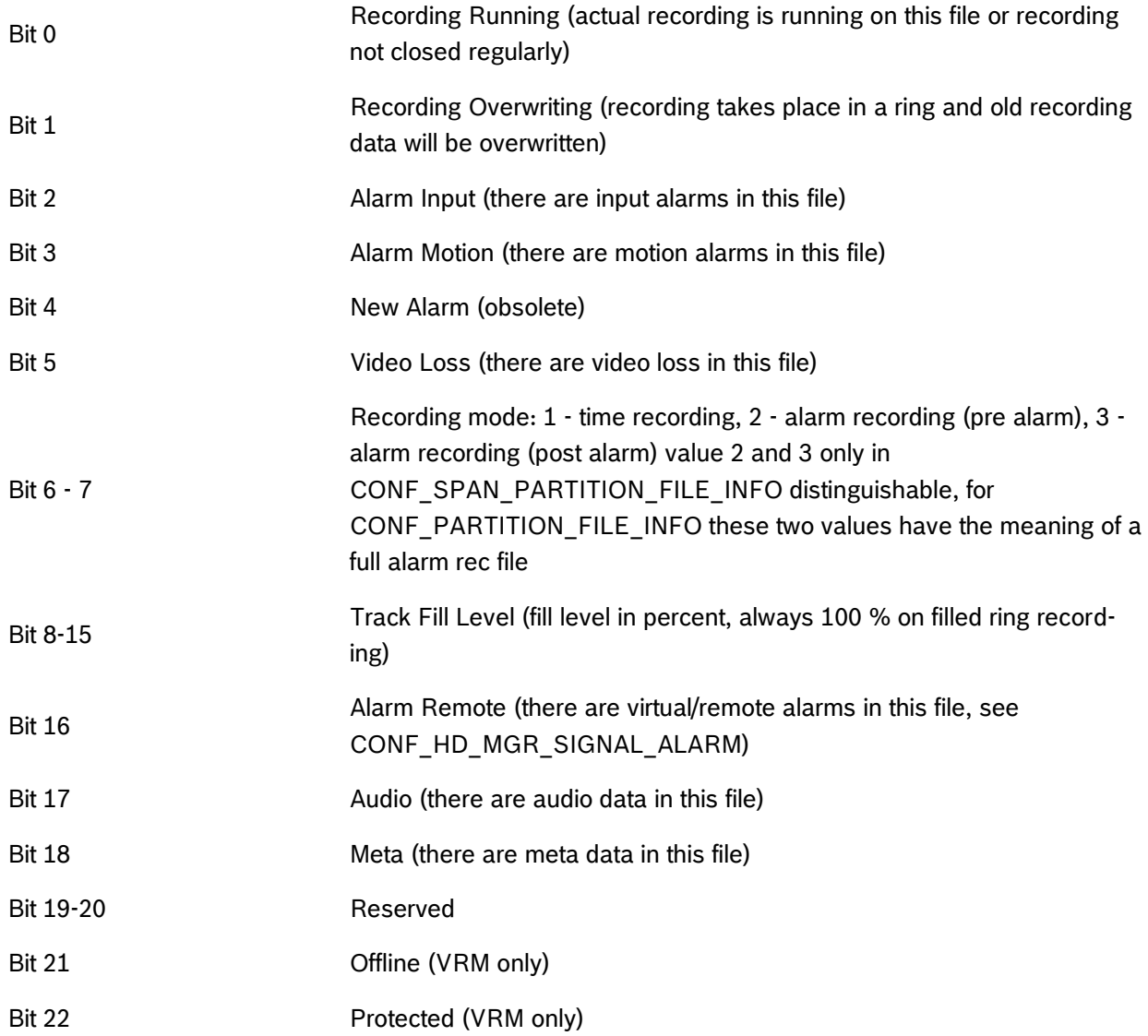

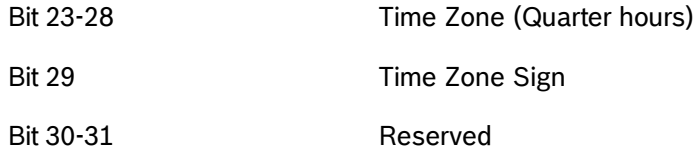

```
// instantiation of a RCP+-client with session ID
m rcpSearchClient = new RcpClient(URL, m sessionID, 0);
// create the payload 
RcpOutputStream payload = new RcpOutputStream();
// start time 22.09.2014 07:00:00 -464684400(sec. since 2000) – 0x1BB28570
// end time 24.09.2014 11:30:00 -> 464873400 (sec. since 2000) – 0x1BB567B8
// 4 bytes start time
              payload.writeOctet(0x1B);
              payload.writeOctet(0xB2);
              payload.writeOctet(0x85);
              payload.writeOctet(0x70);
// 4 bytes end time
              payload.writeOctet(0x1B);
              payload.writeOctet(0xB5);
              payload.writeOctet(0x67);
              payload.writeOctet(0xB8);
// 4 bytes maxEntries
              payload.writeOctet(0x00);
              payload.writeOctet(0x00);
              payload.writeOctet(0x00);
              payload.writeOctet(0x00);
// 4 bytes Res
              payload.writeOctet(0x00);
              payload.writeOctet(0x00);
              payload.writeOctet(0x00);
              payload.writeOctet(0x00);
// get the slices 
m rcpSearchClient.sendRequest(0, unchecked((OpCode) 0x09010C30), payload,
getSlicesReply,0);
private void getSlicesReply(object obj, RcpHeader rcpheader, RcpInputStream
ris){
               m startTimeSecondsSince2000 = ris.readULong();
                m_endTimeSecondsSince2000 = ris.readULong();
                m_flag = ris.readULong();
               m fileID = ris.readULong();
}
```
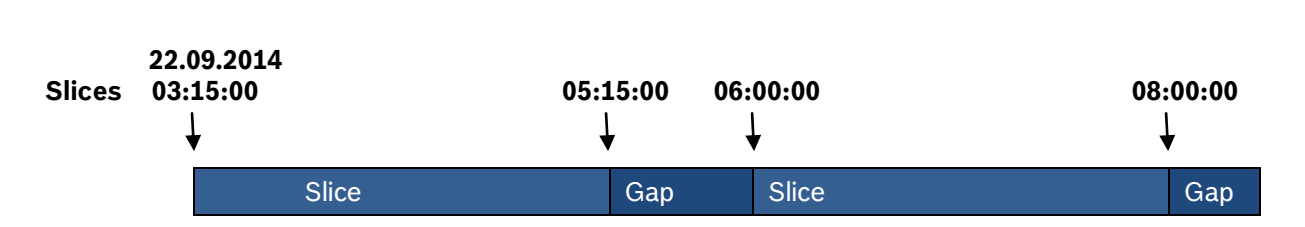

# <span id="page-9-0"></span>*2.1 Different search scenarios at a glance*

# <span id="page-9-1"></span>**2.1.1 Start time of the search within a slice**

If the start time of the search is defined within a slice, then the start time of the first reported slice is equal to the start time defined in the search.

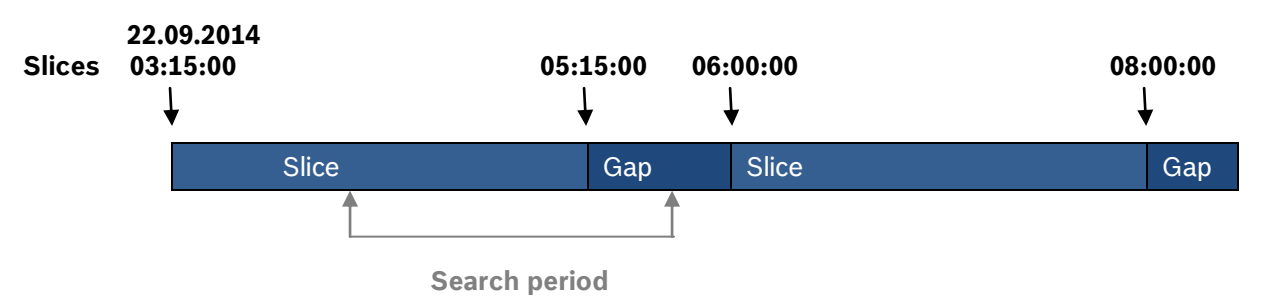

E.g. file starts at 22.09.2014 03:15:00, but start time of the search is defined from 22.09.2014 04:15:00, then the start time of the first reported file/slice is 22.09.2014 04:15:00.

# <span id="page-9-2"></span>**2.1.2 Start time of the search before start time of the first slice**

If the start time of the search is defined earlier than the start time of the first recorded slice, then the start time of the first reported slice is its real start time, independent of the start time defined in the search.

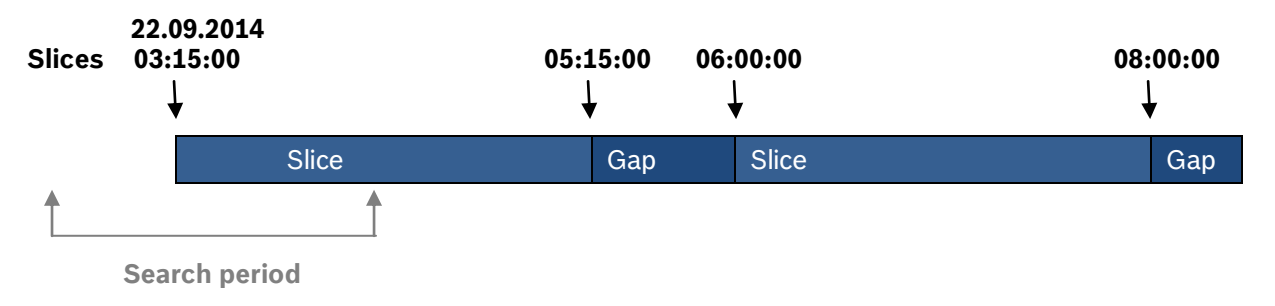

E.g. file starts at 22.09.2014 03:15:00, but start time of the search is defined from 22.09.2014 02:15:00, then the start time of the first reported file/slice is 22.09.2014 03:15:00.

# <span id="page-9-3"></span>**2.1.3 End time of the search before end of the last recorded slice**

If the end time of the search is defined earlier than the end time of the last recorded slice, then the end time of the last reported slice is equal to the end time defined in the search.

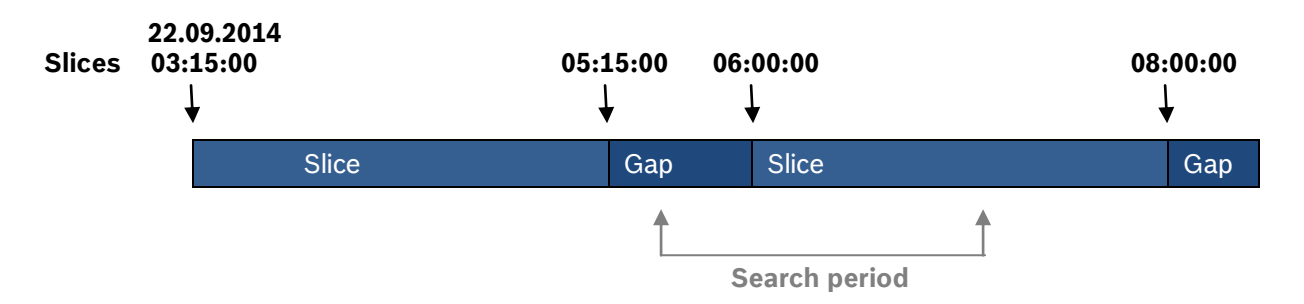

E.g. file ends at 22.09.2014 08:00:00, but search is defined till 22.09.2014 07:00:00, then the end time of the last reported file/slice is 22.09.2014 07:00:00

# <span id="page-10-0"></span>**2.1.4 End time after end of the last recorded slice**

If the end time of the search is defined later than the end time of the last recorded slice, then the end time of the last reported slice is its real end time, independent of the end time defined in the search.

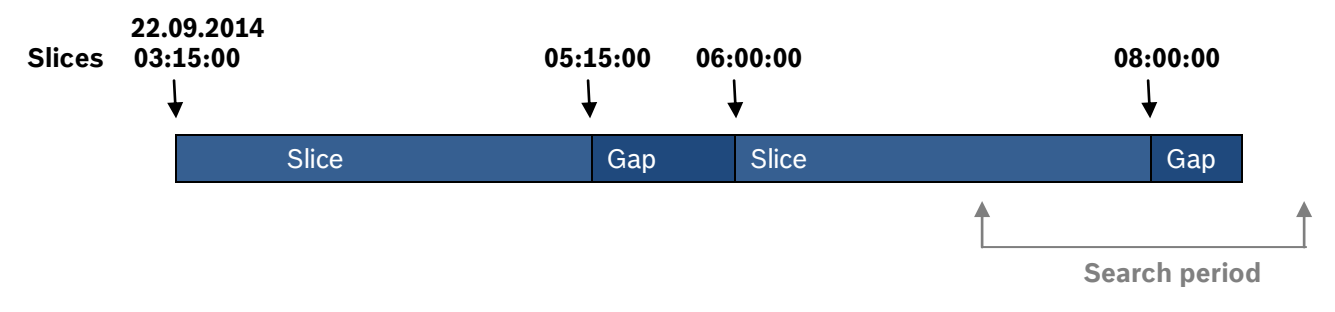

E.g. slice ends at 22.09.2014 08:00:00, but search is defined to 22.09.2014 09:00:00, then the end time of the last reported file is 22.09.2014 08:00:00.

# <span id="page-10-1"></span>**2.1.5 No start and end time specified (max values)**

If no time frame is specified the max search period is from 0x00000000 to 0xFFFFFFFF means 01.01.2000 to 07.02.2136. All recorded slices will be reported in chronological order, oldest recording is the first reported one.

# <span id="page-10-2"></span>**2.1.6 Start time earlier than end time**

If the start time is before the end time all recorded slices will be reported in a chronological order. Oldest recording is the first reported one.

# <span id="page-10-3"></span>**2.1.7 Daylight saving time (DST)**

Daylight saving time clock shifts should be given particular attention, because in case of shifting the clock backwards it could be possible, that there are two recordings available with the same timestamp.

To distinguish between the slices it is necessary to take a closer look at the payload of the reply HD\_PARTITION\_FILE\_INFO. Daylight saving time is signaled in the flag. So if there are two recordings of the same time due to DST, the search will return 2 slices. In the flag the Bit 23 to 31 include the information of Daylight Saving time.

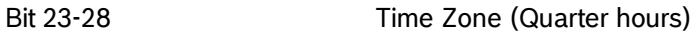

Bit 29 Time Zone Sign

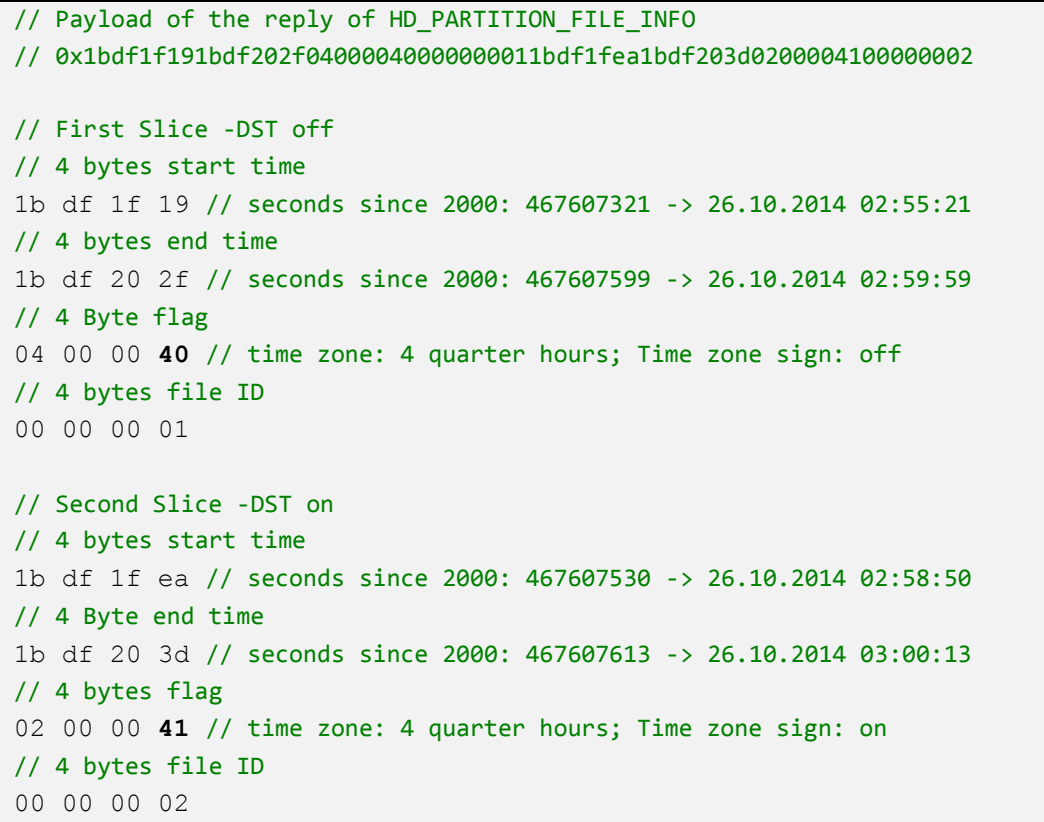

# <span id="page-12-0"></span>**3 Replay**

There are different kinds of replay. It is distinguished between direct replay, VRM replay and transcoded replay.

### **Direct Replay**

Depending on the setup, the client can fetch the media data by consuming streamed RTP packets with TCP/UDP as transport protocol directly from the device, either from iSCSI or local storage.

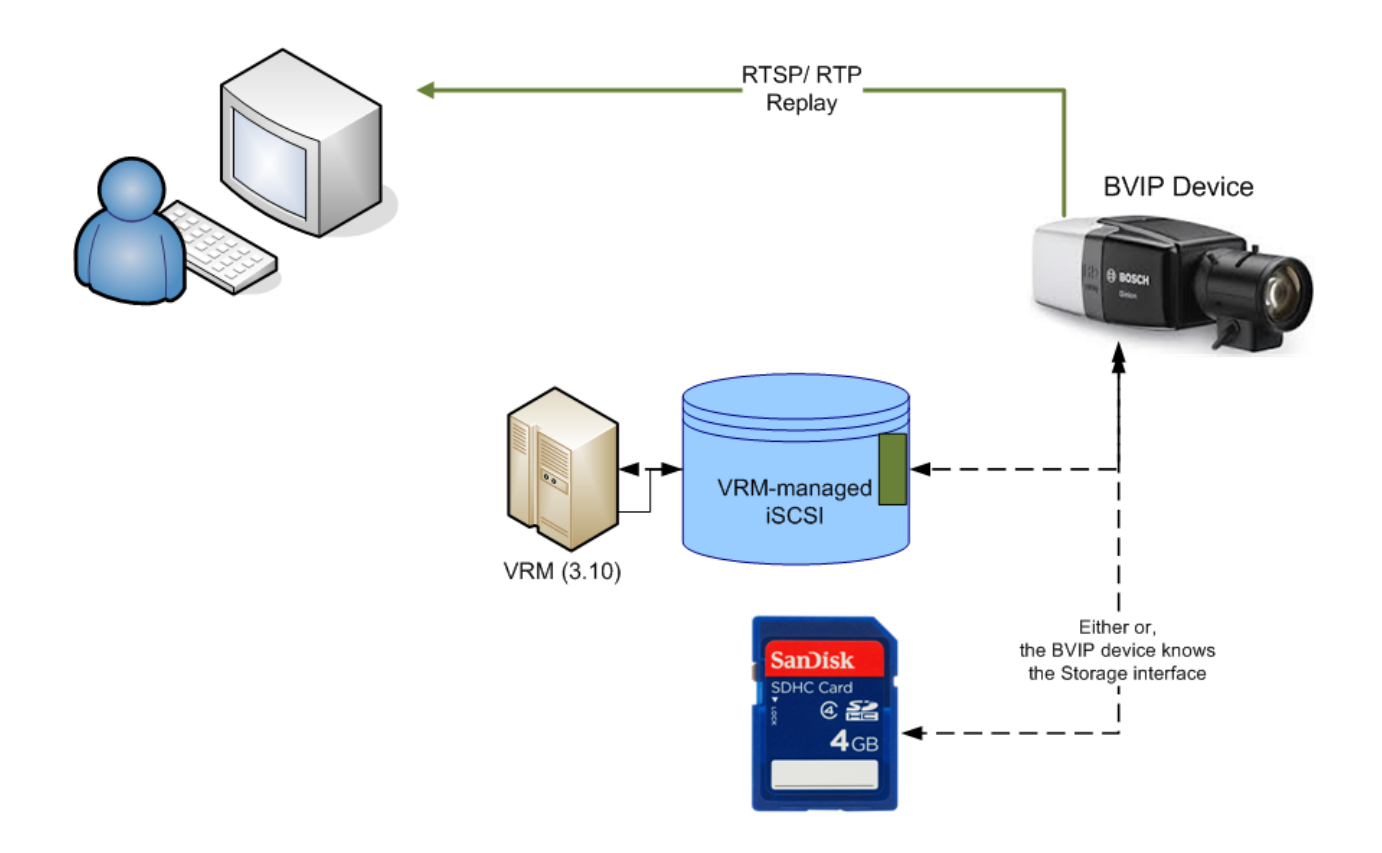

### **VRM Replay**

If the device is managed by a VRM, the client can fetch the media data by consuming streamed RTP packets with TCP/UDP as transport protocol directly from the VRM, even if the device is offline.

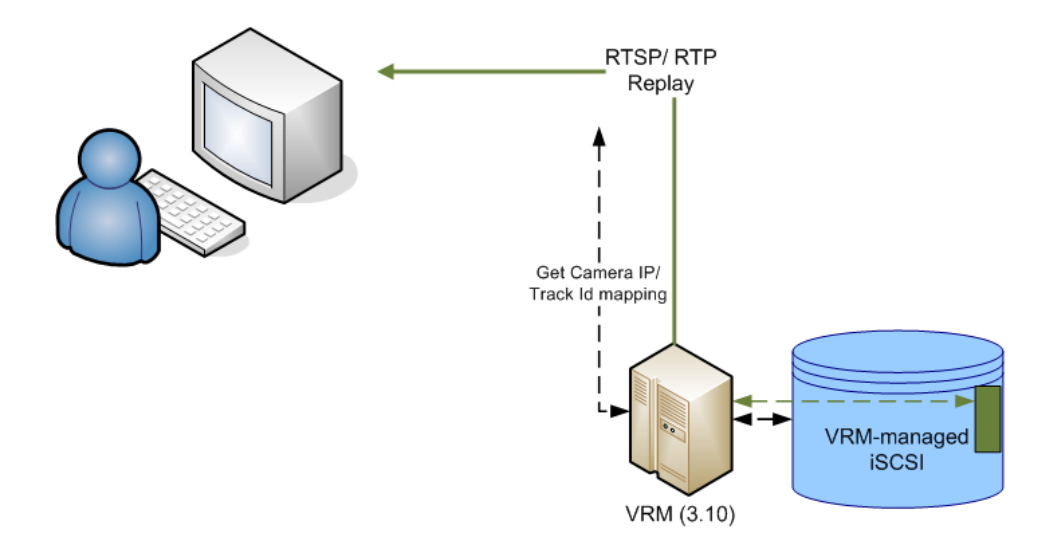

### **Transcoded Replay**

Some BVIP devices and services support transcoding, i.e. they can decode live and recorded media data with high bit rate and encode the frames with a lower bit rate before streaming to a client.

The client fetches the media date by consuming RTP packets with TCP/UDP as transport protocol via device/transcoder

Since FW 5.90 some RTSP parameters to control the transcoder functionality have been added to the transcoder interface and in addition also an RTSP input interface was added. Such an interface allows the transcoder to act as an RTSP client and basically transcode any RTSP/RTP H.264 video source.

For detailed information how to set up a replay connection with a transcoder via RTSP please see the document "RTSP" (rtsp\_usage\_with\_bosch\_vip\_devices.pdf) in the download section on ipp.boschsecurity.com

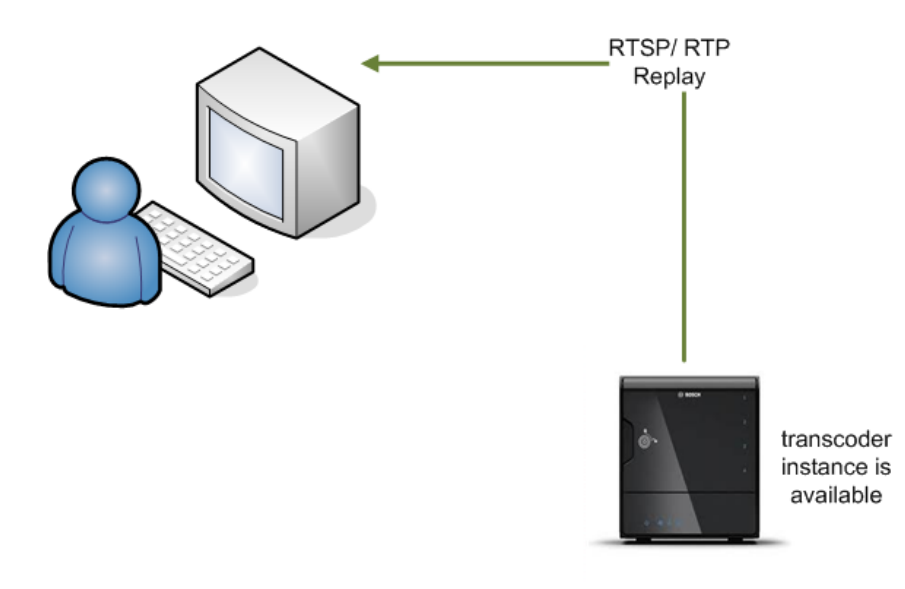

### **Seek parameters**

With FW 5.90 an additional RTSP parameter for seeking to a certain point in time of a recording has been added. The seek time is given in 'local time' of the device and is calculated in seconds since Jan. 1st 2000, midnight.

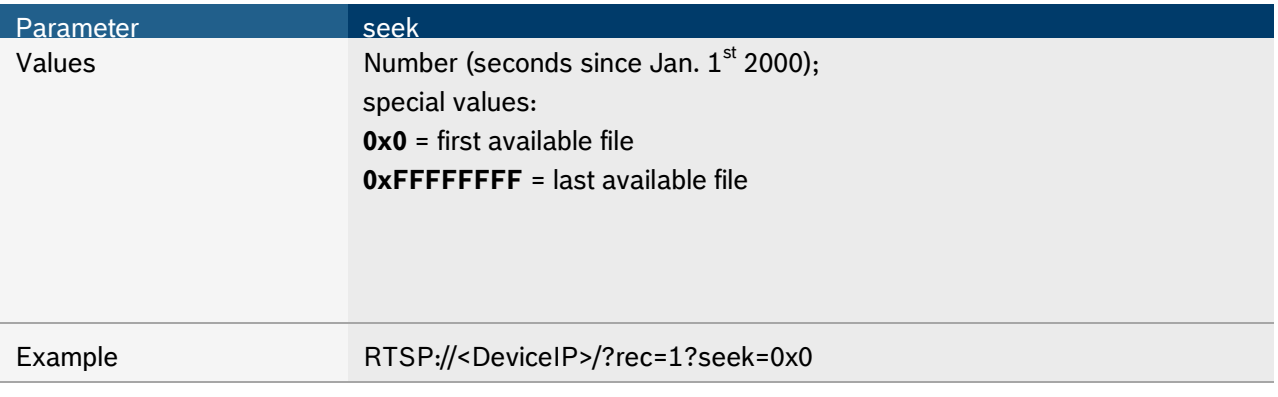

### **Replay speed**

With FW 5.90 an additional RTSP parameter for controlling the speed of a replay session has been added. The speed is controlled in percent, where a value of 100 represents 'real time'. Negative values represent a replay in reversed direction. This is a best effort approach and once the device is not able to catch up with a set replay speed the packets are sent out as fast as possible. Values above 1000000 are interpreted as iFrame only mode, which allows for speed manipulation through the addition of the replay speed percentage to this value.

That means that a value of 1000100 requests an iFrame only stream in real time, whereas a value of 1001000 requests an iFrame only stream in 1000% of the real time speed (10 x real time).

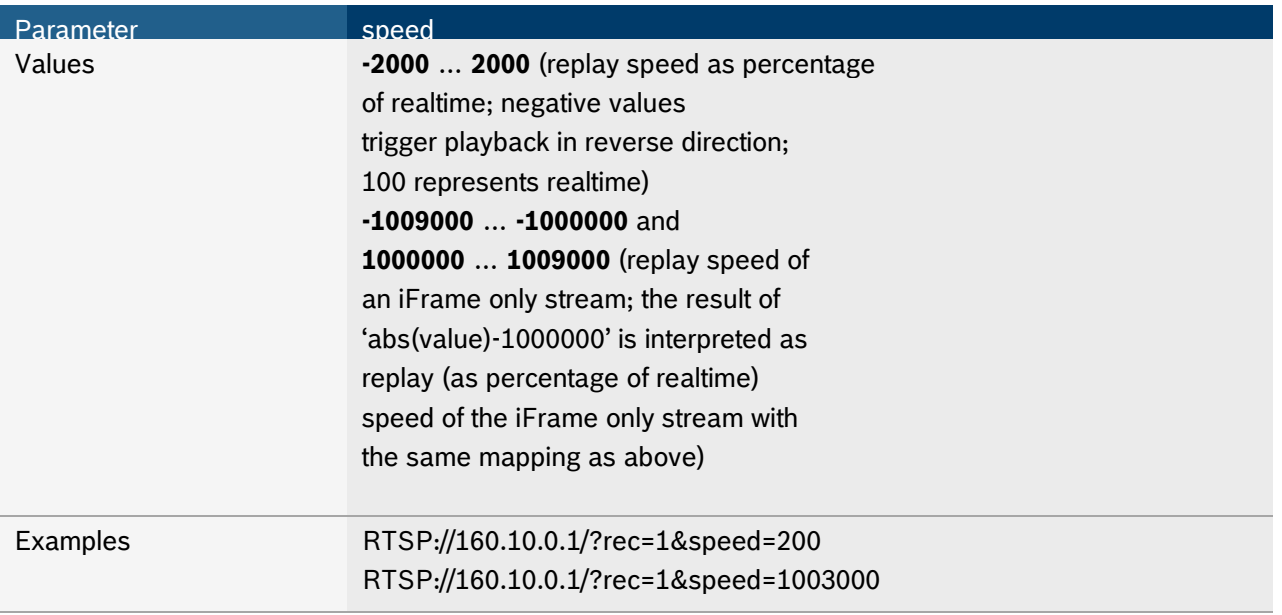

# <span id="page-15-0"></span>*3.1 Different replay scenarios at a glance*

The following recordings are the reference for the examples below.

Start time 30.09.2014 04:25:03 – 465366303 (seconds since Jan. 1st 2000, midnight.) 1BBCED1F End time 30.09.2014 09:09:34 – 465383374 (seconds since Jan. 1st 2000, midnight.) 1BBD2FCE

Start time 30.09.2014 09:54:04 – 465386044 (seconds since Jan. 1st 2000, midnight.) 1BBD3A3C End time 30.09.2014 09:57:32 – 465386252 (seconds since Jan. 1st 2000, midnight.) 1BBD3B0C

# <span id="page-15-1"></span>**3.1.1 Seek time before the start time of the recording**

If the seek time is chosen before the start time of the recorded slice, the replay starts at the start time of the recorded slice in direction of replay.

e.g. seek time is 30.09.2014 03:00:00 speed = 100%

RTSP://<DeviceIP>/?rec=1?seek=0x1BBCD930&speed=100

Replay starts at the beginning of the next available recording in direction of replay, 30.09.2014 04:25:03

e.g. seek time is 30.09.2014 09:50:00 speed = -100%

```
RTSP://<DeviceIP>/?rec=1?seek=0x1BBD3948&speed=-100
```
Replay starts at the end of the next available recording in direction of replay, 30.09.2014 04:25:03

# <span id="page-16-0"></span>**3.1.2 Seek time within the recorded slice**

If the seek time is chosen within a recorded slice, the replay starts at the desired time.

```
e.g. seek time is 30.09.2014 08:00:00
```
RTSP://<DeviceIP>/?rec=1?seek=0x1BBD1F80

Replay starts at, 30.09.2014 08:00:00 even if the start time of the recording is 30.09.2014 04:25:03

# <span id="page-16-1"></span>**3.1.3 Seek time exactly at the start time of the recorded slice**

If the seek time is chosen exactly at the start time of the recorded slice

e.g. seek time is 30.09.2014 04:25:03

RTSP://<DeviceIP>/?rec=1?seek=0x1BBCED1F

Replay starts at the desired time, 30.09.2014 04:25:03

### **In general:**

If a recording is available replay starts at the desired time. Just in case no recording is available at the desired time the first available recording in direction of replay (forward/backward) is replayed.

# <span id="page-16-2"></span>**3.1.4 Daylight Saving Time**

Daylight saving time clock shifts should be given particular attention, because in case of shifting the clock backwards it could be possible, that there are two recordings available with the same timestamp.

It is of course possible to playback both slices, but this is not yet supported via RTSP. For seeking and playing back the slices it is necessary to use the RCP+-SDK (CONF\_HD\_REPLAY\_SEEK\_TIME). This document only describes the payload for seeking via RCP+-SDK. For further information on controlling the replay, receiving and processing the data via RCP+-SDK please see BSS\_RCP\_SaS\_Sample in the download section on ipp.boschsecurity.com.

In the extended payload of CONF\_HD\_REPLAY\_SEEK\_TIME there are 2 Bytes reserved for daylight saving time purposes, 1 Byte (REPLAY\_SEEK\_TIME\_TZ\_INCLUDED) to signal if the time zone is included and one for defining the time zone in quarter hours (time zone in quarter hours).

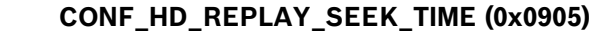

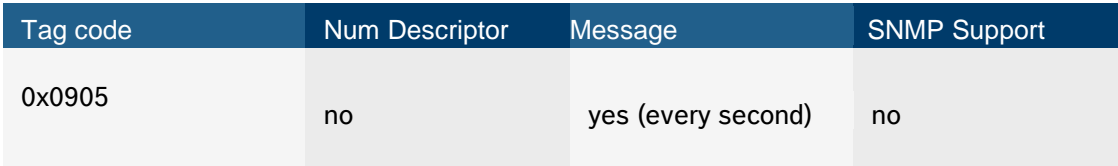

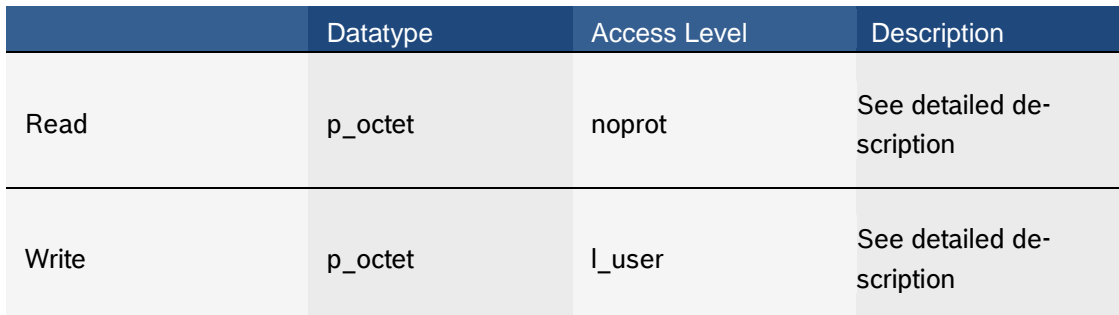

# **Payload Structure**

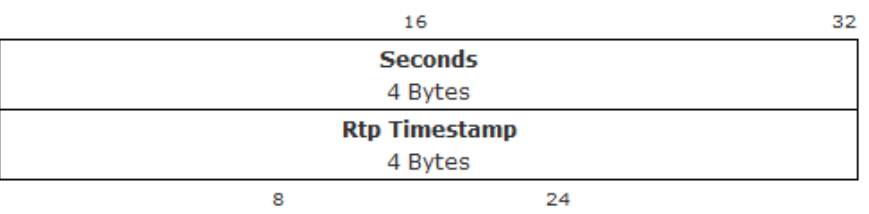

**Seconds:** Absolute time in seconds since Jan. 1st 2000, midnight.

**Rtp Timestamp:** Only in message. RTP timestamp of the first replayed RTP packet of this second.

# extended payload Structure (optional, instead of above payload structure; for write direction only)

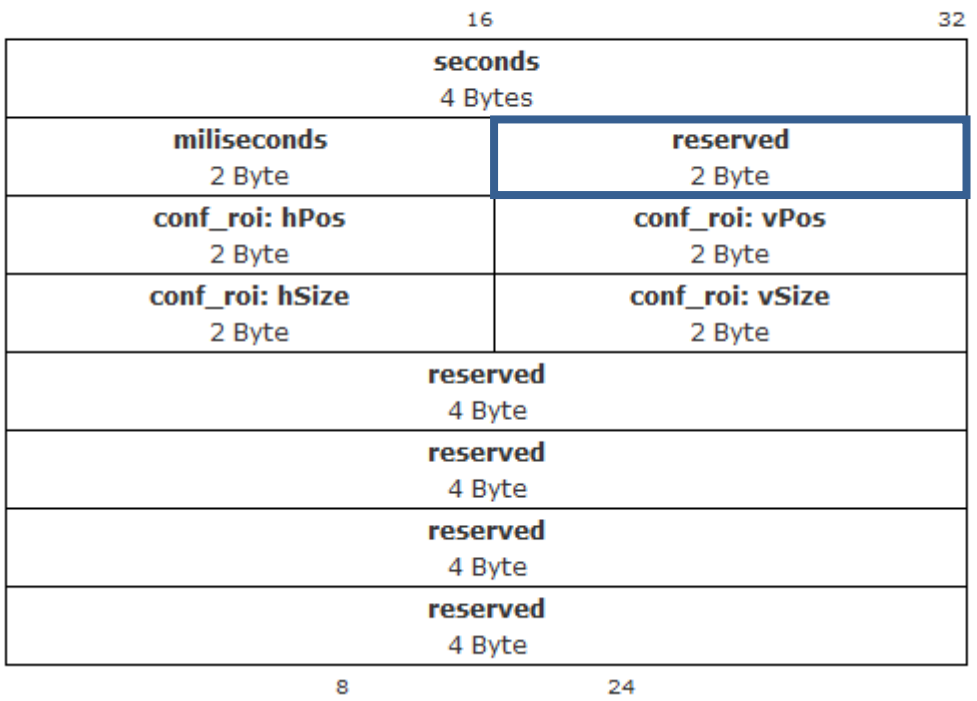

**Seconds:** Absolute time in seconds since Jan. 1st 2000, midnight. **Milliseconds:** milliseconds

**Reserved:** Relevant bytes for Daylight Saving Time

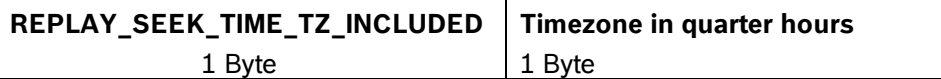

**REPLAY\_SEEK\_TIME\_TZ\_INCLUDED:** 1 included, 0 not included **Timezone quarter hours:** time zone offset in quarter hours

**conf** roi: select region of interest hPos,vPos,hSize,vSize (each entry 2 bytes): starting left upper edge, each 2bytes 0..32768, vSize==0 means keep aspect ratio

```
// create the payload for seek
RepOutputStream payload = new RcpOutputStream();
// --- extended payload start ---
// 4 bytes seek time
   payload.writeULong(secondsSince2000);
// 2 bytes mili seconds
  payload.writeUShort(0x0);
// 2 bytes reserved
// 1 byte time zone included
  payload.writeOctet(0x01); // use time zone included
// 1 byte timezone in quarters 
  payload.writeOctet(0x4); // use 4 quarter hours
// 4 x 2 bytes for ROI
  payload.writeUShort(0);
  payload.writeUShort(0);
  payload.writeUShort(0);
  payload.writeUShort(0);
1/ 16 x 1 byte reserved (4 x 4 byte )
  payload.writeULong(0);
  payload.writeULong(0);
  payload.writeULong(0);
  payload.writeULong(0);
// --- extended payload end ---
// seek 
m streamer.sendRequest(0, unchecked((OpCode) 0x09050C30), payload,
response, 0);
```